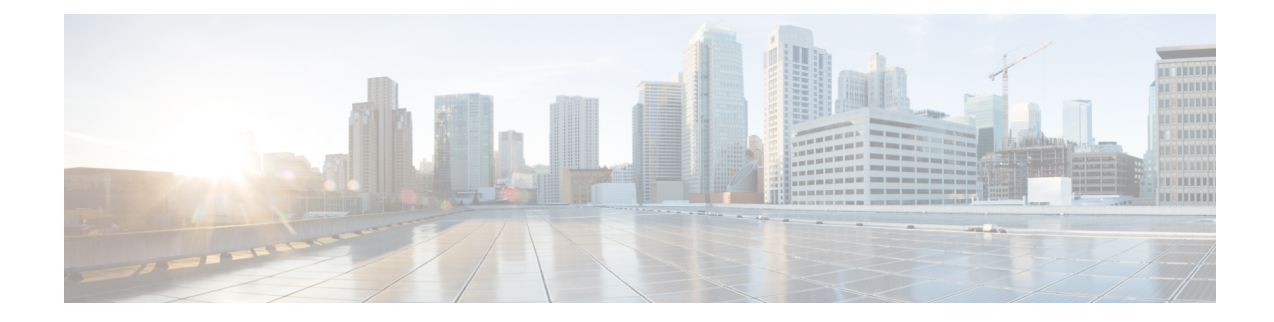

# **Configuring User Plane in CUPS**

This section describes the CLI commands available to configure User Plane in CUPS.

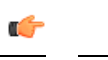

For information related to following configurations, refer the *Ultra Packet Core CUPS Sx Interface Administration and Reference Guide*: **Important**

- *Configuring Sx Service for CUPS*
- *Configuring Sx-u Interface for CUPS*
- *Configuring Sx Demux for CUPS*

### Ú

**Important**

• The following configuration limit applies in CUPS:

- Rulebase 512
- Ruledef 2500
- Charging-action 2048
- The following CLI command is not recommended to be used, with active subscriber sessions, in production environment: **no active-charging service** *service\_name*
- [Configuring](#page-0-0) User Plane Service, on page 1
- [Associating](#page-1-0) GTP-U Service with User Plane Service, on page 2
- [Associating](#page-2-0) Sx Service to User Plane Service, on page 3
- [Recommended](#page-2-1) Timers, on page 3

# <span id="page-0-0"></span>**Configuring User Plane Service**

Use the following CLI commands to configure the User Plane service.

**configure context** *context\_name*

**[ no ] user-plane-service** *service\_name* **end**

#### **NOTES**:

- **user-plane-service** *service\_name*: Creates the specified User Plane service name to allow configuration of User Plane service. The *service\_name* is a mandatory parameter to define the User Plane service.
- **[ no ] user-plane-service** *service\_name*: Removes the User Plane service from the particular context.
- By default, the CLI is disabled.

#### **Starting a User Plane Service**

The following minimum and critical parameters must be configured to start the User Plane service:

- One Sx-Service.
- Three GTP-U Services of interface type P-GW ingress, S-GW-ingress, and S-GW-egress.

### Ú

```
Important
```
Removal or change of any critical parameters from User Plane service results in the User Plane service getting stopped.

The services that are associated with User Plane service should be in running mode. Else, stop in any associated service triggers stopping of User Plane service.

# <span id="page-1-0"></span>**Associating GTP-U Service with User Plane Service**

To associate the GTPU service with the User Plane service, execute the following CLI commands:

```
configure
  context context_name
     user-plane-service service_name
     [ no ] associate gtpu-service gtpu_service_name { pgw-ingress |
sgw-ingress | sgw-egress }
     end
```
#### **NOTES**:

- **no**: Removes association of GTP-U service with the specified interface type from User Plane service.
- **associate**: Associates User Plane service with GTP-U service.
- **gtpu-service** *gtpu\_service\_name*: Specifies the GTP-U service for the User Plane service.
- **pgw-ingress**: Configures the interface type as P-GW ingress.
- **sgw-ingress**: Configures the interface type as S-GW ingress.
- **sgw-egress**: Configures the interface type as S-GW egress.
- By default, this command is disabled.

# <span id="page-2-0"></span>**Associating Sx Service to User Plane Service**

Use the following CLI commands to associate Sx service with User Plane service.

### **configure context***context\_name* **user-plane-service** *service\_name* **associate sx-service** *sx\_service\_name* **no associate sx-service end**

### **NOTES**:

- **no** : Removes association of Sx service from User Plane service.
- Associating Sx service with User Plane service is a mandatory parameter.
- By default, this CLI command is disabled.

# <span id="page-2-1"></span>**Recommended Timers**

The following table provides the recommended timer values for CLI commands related to IPSec, Sx, and SRP.

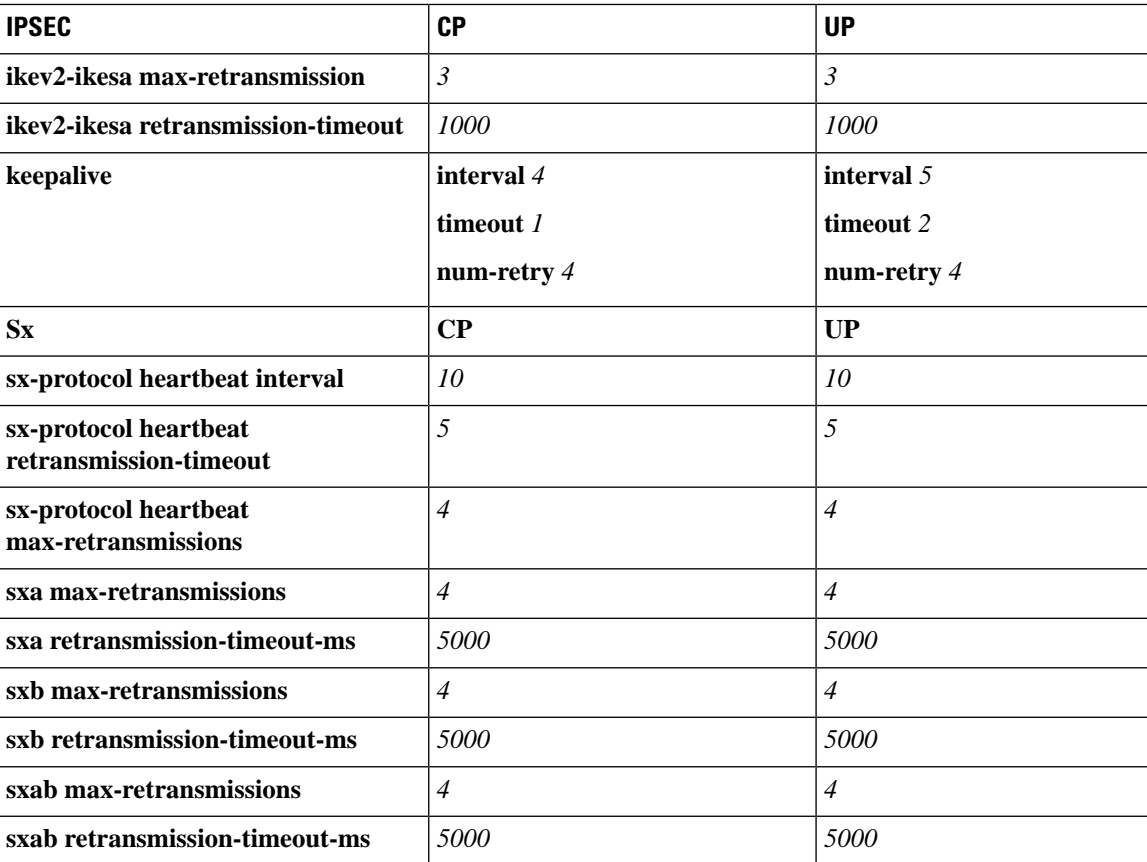

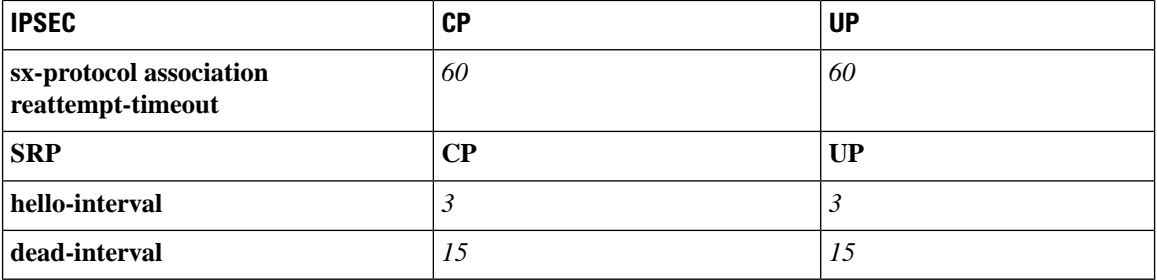

# **Recommended Configurations**

Following are the recommended configurations and restrictions related to Sx and SRP over IPSec:

- The multihop BFD timer between CP and UP must be seven seconds (for Data UPs).
- The singlehop BFD must be enabled on all the contexts (CP GW/Billing and UP Gn/Gi).
- Inter-chassis multihop BFD must be enabled for CP-CP ICSR and UP-UP ICSR (IMS UP).
- The SRP-IPSec ACL must be configured for TCP protocol instead of IP protocol.
- The Sx-IPSec ACL must be configured for UDP protocol instead of IP protocol.

## **Example Configurations in CP**

#### **Multihop BFD Configuration VPC-DI**

The following is an example of multihop BFD configuration with seven seconds timer.

```
bfd-protocol
     bfd multihop-peer 209.165.200.226 interval 350 min_rx 350 multiplier 20
     bfd multihop-peer 209.165.200.227 interval 350 min_rx 350 multiplier 20
     bfd multihop-peer 209.165.200.225 interval 350 min_rx 350 multiplier 20
     bfd multihop-peer 209.165.200.230 interval 350 min_rx 350 multiplier 20
     bfd multihop-peer 209.165.200.228 interval 350 min_rx 350 multiplier 20
     bfd multihop-peer 209.165.200.229 interval 350 min_rx 350 multiplier 20
    #exit
```
#### **Multihop BFD Configuration VPC-SI**

The following is an example of multihop BFD configuration with three seconds timer.

```
bfd-protocol
     bfd multihop-peer 209.165.200.226 interval 150 min_rx 150 multiplier 20
     bfd multihop-peer 209.165.200.227 interval 150 min_rx 150 multiplier 20
     bfd multihop-peer 209.165.200.225 interval 150 min_rx 150 multiplier 20
     bfd multihop-peer 209.165.200.230 interval 150 min_rx 150 multiplier 20
     bfd multihop-peer 209.165.200.228 interval 150 min_rx 150 multiplier 20
     bfd multihop-peer 209.165.200.229 interval 150 min_rx 150 multiplier 20
    #exit
```
#### **BGP Configuration**

The following is an example of BGP configuration with recommended timers.

```
router bgp 1111
     router-id 209.165.200.225
     maximum-paths ebgp 15
```

```
neighbor 209.165.200.250 remote-as 1000
     neighbor 209.165.200.250 ebgp-multihop
     neighbor 209.165.200.250 update-source 209.165.200.225
     neighbor 1111:2222::101 remote-as 1000
     neighbor 1111:2222::101 ebgp-multihop
     neighbor 1111:2222::101 update-source 1111:2222::1
     bgp graceful-restart restart-time 120
     bgp graceful-restart stalepath-time 300
     timers bgp keepalive-interval 30 holdtime-interval 90 min-peer-holdtime-interval 0
server-sock-open-delay-period 10
     address-family ipv4
       redistribute connected
      #exit
     address-family ipv6
       neighbor 1111:2222::101 activate
       redistribute connected
      #exit
   #exit
```
### **Singlehop BFD Configuration**

The following is an example of singlehop BFD configuration with three seconds timer.

```
interface bgp-sw1-2161-10
      ip address 209.165.200.233 209.165.200.255
      ipv6 address 1111:222::9/112 secondary
     bfd interval 999 min_rx 999 multiplier 3
   #exit
   interface bgp-sw1-2161-11
     ip address 209.165.200.234 209.165.200.255
     ipv6 address 1111:222::10/112 secondary
     bfd interval 999 min_rx 999 multiplier 3
   #exit
   interface bgp-sw1-2161-12
     ip address 209.165.200.235 209.165.200.255
     ipv6 address 1111:222::11/112 secondary
     bfd interval 999 min_rx 999 multiplier 3
   #exit
   interface bgp-sw1-2161-3
     ip address 209.165.200.226 209.165.200.255
     ipv6 address 1111:222::2/112 secondary
     bfd interval 999 min_rx 999 multiplier 3
   #exit
   interface bgp-sw1-2161-4
      ip address 209.165.200.227 209.165.200.255
     ipv6 address 1111:222::3/112 secondary
     bfd interval 999 min_rx 999 multiplier 3
   #exit
   interface bgp-sw1-2161-5
      ip address 209.165.200.228 209.165.200.255
     ipv6 address 1111:222::4/112 secondary
     bfd interval 999 min_rx 999 multiplier 3
   #exit
   interface bgp-sw1-2161-6
      ip address 209.165.200.229 209.165.200.255
      ipv6 address 1111:222::5/112 secondary
     bfd interval 999 min_rx 999 multiplier 3
   #exit
   interface bgp-sw1-2161-7
     ip address 209.165.200.230 209.165.200.255
      ipv6 address 1111:222::6/112 secondary
     bfd interval 999 min_rx 999 multiplier 3
   #exit
   interface bgp-sw1-2161-8
```

```
ip address 209.165.200.231 209.165.200.255
 ipv6 address 1111:222::7/112 secondary
 bfd interval 999 min_rx 999 multiplier 3
#exit
interface bgp-sw1-2161-9
 ip address 209.165.200.232 209.165.200.255
 ipv6 address 1111:222::8/112 secondary
 bfd interval 999 min_rx 999 multiplier 3
#exit
```
#### **Static Route for Multihop BFD Configuration**

The following is an example of static route multihop BFD configuration.

```
ip route static multihop bfd UP-5 209.165.200.240 209.165.200.245
   ip route static multihop bfd UP-6 209.165.200.240 209.165.200.246
    ip route static multihop bfd UP-9 209.165.200.240 209.165.200.247
    ip route static multihop bfd UP-10 209.165.200.240 209.165.200.248
   ip route static multihop bfd UP-7 209.165.200.240 209.165.200.249
   ip route static multihop bfd UP-8 209.165.200.240 209.165.200.250
```
#### **Static Route for Singlehop BFD Configuration**

The following is an example of static route singlehop BFD configuration.

```
ip route static bfd bgp-sw1-2161-3 209.165.200.230
   ip route static bfd bgp-sw1-2161-4 209.165.200.230
    ip route static bfd bgp-sw1-2161-5 209.165.200.230
   ip route static bfd bgp-sw1-2161-6 209.165.200.230
   ip route static bfd bgp-sw1-2161-7 209.165.200.230
   ip route static bfd bgp-sw1-2161-8 209.165.200.230
   ip route static bfd bgp-sw1-2161-9 209.165.200.230
   ip route static bfd bgp-sw1-2161-10 209.165.200.230
    ip route static bfd bgp-sw1-2161-11 209.165.200.230
   ip route static bfd bgp-sw1-2161-12 209.165.200.230
```
#### **IPSec ACL Configuration**

The following is an example IPSec ACL configuration in CP.

```
ip access-list UP-1
     permit udp host 209.165.200.225 host 209.165.200.226
    #exit
```
#### **IPSec Transform Set Configuration**

The following is an example of IPSec Transform Set configuration in CP.

```
ikev2-ikesa transform-set ikesa-UP-1
     encryption aes-cbc-256
     group 14
     hmac sha2-256-128
     lifetime 28800
     prf sha2-256
    ipsec transform-set A-UP-1
     encryption aes-cbc-256
     hmac sha2-256-128
     group 14
```
#### **IPSec Crypto Map Configuration**

The following is an example of IPSec Crypto Map configuration in CP.

```
crypto map UP-1 ikev2-ipv4
     match address UP-1
     authentication local pre-shared-key encrypted key secretkey
     authentication remote pre-shared-key encrypted key secretkey
     ikev2-ikesa max-retransmission 3
      ikev2-ikesa retransmission-timeout 1000
     ikev2-ikesa transform-set list ikesa-UP-1
     ikev2-ikesa rekey
     keepalive interval 4 timeout 1 num-retry 4
     control-dont-fragment clear-bit
     payload foo-sa0 match ipv4
       ipsec transform-set list A-UP-1
       lifetime 300
       rekey keepalive
      #exit
     peer 192.1.1.1
     ikev2-ikesa policy error-notification
   #exit
```
#### **Sx Configuration**

The following is an example of Sx configuration in CP.

```
sx-service SX-1
     instance-type controlplane
     sxa max-retransmissions 4
     sxa retransmission-timeout-ms 5000
     sxb max-retransmissions 4
     sxb retransmission-timeout-ms 5000
     sxab max-retransmissions 4
     sxab retransmission-timeout-ms 5000
     n4 max-retransmissions 4
     n4 retransmission-timeout-ms 5000
     sx-protocol heartbeat interval 10
     sx-protocol heartbeat retransmission-timeout 5
     sx-protocol heartbeat max-retransmissions 4
     sx-protocol compression
     sx-protocol supported-features load-control
      sx-protocol supported-features overload-control
   exit
```

```
end
```
# **Example Router Configurations**

#### **Static Routes for Interface**

The following is an example configuration of static route for interface.

```
ip route 209.165.200.224/27 Vlan1111 209.165.200.225
ip route 209.165.200.224/27 Vlan1111 209.165.200.226
ip route 209.165.200.224/27 Vlan1111 209.165.200.227
ip route 209.165.200.224/27 Vlan1111 209.165.200.228
ip route 209.165.200.224/27 Vlan1111 209.165.200.229
ip route 209.165.200.224/27 Vlan1111 209.165.200.230
ip route 209.165.200.224/27 Vlan1111 209.165.200.231
ip route 209.165.200.224/27 Vlan1111 209.165.200.232
ip route 209.165.200.224/27 Vlan1111 209.165.200.233
ip route 209.165.200.224/27 Vlan1111 209.165.200.234
```
#### **Static Routes for Singlehop BFD**

The following is an example configuration of static route for singlehop BFD.

ip route static bfd Vlan1111 209.165.200.225 ip route static bfd Vlan1111 209.165.200.226 ip route static bfd Vlan1111 209.165.200.227 ip route static bfd Vlan1111 209.165.200.228 ip route static bfd Vlan1111 209.165.200.229 ip route static bfd Vlan1111 209.165.200.230 ip route static bfd Vlan1111 209.165.200.231 ip route static bfd Vlan1111 209.165.200.232 ip route static bfd Vlan1111 209.165.200.233 ip route static bfd Vlan1111 209.165.200.234

#### **Interface for Singlehop BFD**

The following is an example configuration of interface for singlehop BFD.

```
interface Vlan1111
  no shutdown
 bandwidth 10000000
 bfd interval 999 min_rx 999 multiplier 3
 no bfd echo
 ip address 209.165.200.224/27
  ipv6 address 1111:222::1/112
```
#### **BGP Configuration**

The following is an example of BGP configuration with recommended timers.

```
router bgp 1000
 router-id 209.165.200.226
 timers bgp 30 90
 timers bestpath-limit 300
 timers prefix-peer-timeout 30
 timers prefix-peer-wait 90
 graceful-restart
 graceful-restart restart-time 120
 graceful-restart stalepath-time 300
```
# **Example Configurations in UP**

#### **IPSec ACL Configuration**

The following is an example of IPSec ACL configuration in UP.

```
ip access-list CP-1
     permit udp host 209.165.200.225 host 209.165.200.226
    #exit
```
#### **IPSec Transform Set Configuration**

The following is an example of IPSec Transform Set configuration in UP.

```
ipsec transform-set A-CP-1
     encryption aes-cbc-256
     hmac sha2-256-128
     group 14
    ikev2-ikesa transform-set ikesa-CP-1
     encryption aes-cbc-256
     group 14
     hmac sha2-256-128
     lifetime 28800
     prf sha2-256
```
Ш

#### **IPSec Crypto Map Configuration**

The following is an example of IPSec Crypto Map configuration in UP.

```
crypto map CP-1 ikev2-ipv4
     match address CP-1
     authentication local pre-shared-key encrypted key secretkey
     authentication remote pre-shared-key encrypted key secretkey
     ikev2-ikesa max-retransmission 3
     ikev2-ikesa retransmission-timeout 1000
     ikev2-ikesa transform-set list ikesa-CP-1
     ikev2-ikesa rekey
     keepalive interval 5 timeout 2 num-retry 4
     control-dont-fragment clear-bit
     payload foo-sa0 match ipv4
       ipsec transform-set list A-CP-1
      #exit
     peer 209.165.200.230
     ikev2-ikesa policy error-notification
   #exit
```
#### **Sx Configuration**

The following is an example of Sx configuration in UP.

```
sx-service SX-1
     instance-type userplane
     sxa max-retransmissions 4
     sxa retransmission-timeout-ms 5000
     sxb max-retransmissions 4
     sxb retransmission-timeout-ms 5000
     sxab max-retransmissions 4
     sxab retransmission-timeout-ms 5000
     n4 max-retransmissions 4
     n4 retransmission-timeout-ms 5000
     sx-protocol heartbeat interval 10
      sx-protocol heartbeat retransmission-timeout 5
     sx-protocol heartbeat max-retransmissions 4
     sx-protocol compression
   exit
```
# **Example SRP Configurations**

#### **IPSec ACL Configuration**

The following is an example of IPSec ACL configuration for SRP.

```
ip access-list SRP
     permit tcp host 209.165.200.227 host 209.165.200.228
    #exit
```
#### **SRP Configuration**

The following is an example of SRP configuration.

```
configure
 context srp
   bfd-protocol
     bfd multihop-peer 209.165.200.225 interval 999 min_rx 999 multiplier 3
    #exit
configure
  context srp
   service-redundancy-protocol
     chassis-mode primary
```

```
hello-interval 3
     dead-interval 15
     monitor bfd context srp 209.165.200.226 chassis-to-chassis
     monitor bgp context gi-pgw 209.165.200.245
     monitor bgp context gi-pgw 3333:888::1
     monitor bgp context saegw 209.165.200.245
     monitor bgp context saegw 3333:888::2
     peer-ip-address 209.165.200.227
     bind address 209.165.200.228
    #exit
   ip route static multihop bfd srp 209.165.200.229 209.165.200.245
    ip route 209.165.201.1 209.165.202.129 209.165.200.230 SRP-Physical-2102
   ip route 209.165.201.2 209.165.202.130 209.165.200.231 SRP-Physical-2102
   ip route 209.165.201.3 209.165.202.131 209.165.200.232 SRP-Physical-2102
   ip igmp profile default
    #exit
  #exit
end
```